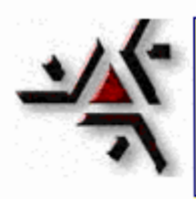

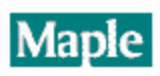

**EDO's via Maple V**

**Comecemos com alguns comandos básicos.O comando maple dsolve é utilizado para obter a solução de uma edo.**

Clique aqui para mais detalhes e exemplos

## DEtools

Primeiro exemplo

 $> dsolve(diff(y(x),x$1) - y(x) = sin(x)*x, y(x));$ 

$$
y(x) = -\frac{1}{2}\cos(x) x - \frac{1}{2}\cos(x) - \frac{1}{2}\sin(x) x + e^{x} \_C1
$$

Mais um exemplo

> **dsolve(t\*diff(y(t),t)-t^2\*y(t)=sin(t),y(t));**

$$
y(t) = e^{\left(\frac{1}{2}t^2\right)} \left( \frac{\left(-\frac{1}{2}t^2\right)}{e^{\frac{1}{2}t}} \sin(t) \frac{1}{t} dt + Ct \right)
$$

Nos exemplos acima não foi dado nenhuma condição inicial.

Vamos introduzir as condições iniciais num exemplo simples.

 $>$  **eqn1:=diff(y(x),x\$2)** - **y(x)** = **exp(x)**;

$$
eqnl := \left(\frac{\partial}{\partial x}\left(\frac{\partial}{\partial x}y(x)\right)\right) - y(x) = \mathbf{e}^x
$$

 $\angle$  **IC:**=D(y)(0)=-1,y(0)=1;

$$
IC := D(y)(0) = -1, y(0) = 1
$$

> **sol1:=dsolve(eqn1, y(x));**

$$
soll := y(x) = \frac{1}{2}x e^{x} - \frac{1}{4}e^{x} + e^{x} \_Cl + C2 e^{(-x)}
$$

> **sol2:=dsolve({eqn1,IC},y(x));**

$$
sol2 = y(x) = \frac{1}{4} \frac{2 x (e^{x}) - (e^{x}) + 5}{e^{x}}
$$

> **sol3:=dsolve({eqn1,IC},y(x),method=laplace);**

$$
sol3 := y(x) = \frac{5}{4}e^{(-x)} + \frac{1}{2}x e^{x} - \frac{1}{4}e^{x}
$$

Para usar métodos numericos para obter a solução, usamos a opcao **numeric.** 

> **sol4:=dsolve({eqn1,IC},y(x), numeric);**

$$
sol4 := \mathbf{proc}(rkf45\_x) \dots \text{ end}
$$

> **sol4(0);**

$$
\[x = 0, y(x) = 1, \frac{\partial}{\partial x}y(x) = -1.\]
$$

> **sol4(1);**

$$
\[x = 1, y(x) = 1.139419749533535, \frac{\partial}{\partial x}y(x) = 1.578862061723269\]
$$

Mais um exemplo

 $\texttt{=} \text{def}(\textbf{y}(t),t\text{)} + 5 \text{def}(\textbf{y}(t),t) + 6 \text{def}(\textbf{y}(t)) = 0$ ;

$$
del = \left(\frac{\partial}{\partial t}\left(\frac{\partial}{\partial t}y(t)\right)\right) + 5\left(\frac{\partial}{\partial t}y(t)\right) + 6y(t) = 0
$$

> **dsolve({de1, y(0)=0, D(y)(0)=1}, y(t),method=laplace);**

$$
y(t) = -e^{(-3t)} + e^{(-2t)}
$$

> **with(DEtools):**

**DEplot({diff(y(x),x\$3)+diff(y(x),x)=1},{y(x)},x=-5..4,[[y(0)=1,D(y)(0)=2,(D@@2)(y)(0) =1]],y=-4..5,stepsize=.005);**

**######Agora faca outros exemplos.**

O próximo exemplo usa o comando phaseportrait

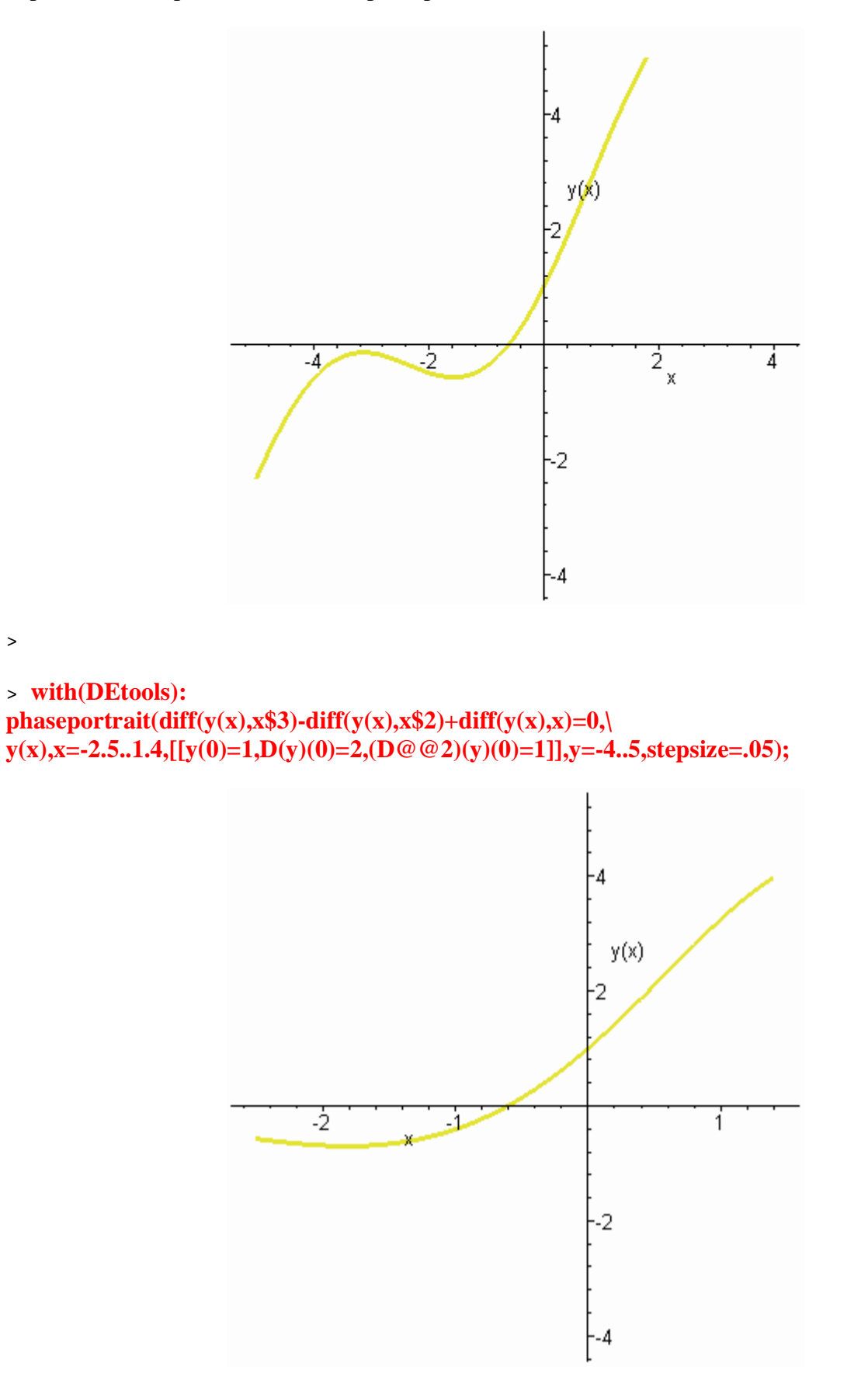

 $\,>\,$